**兆豐銀行**

1、請至兆豐銀行網站:「<https://www.megabank.com.tw/personal>」,進入個人金融後,點選網路銀行登入,選擇 **「網路銀行」。**

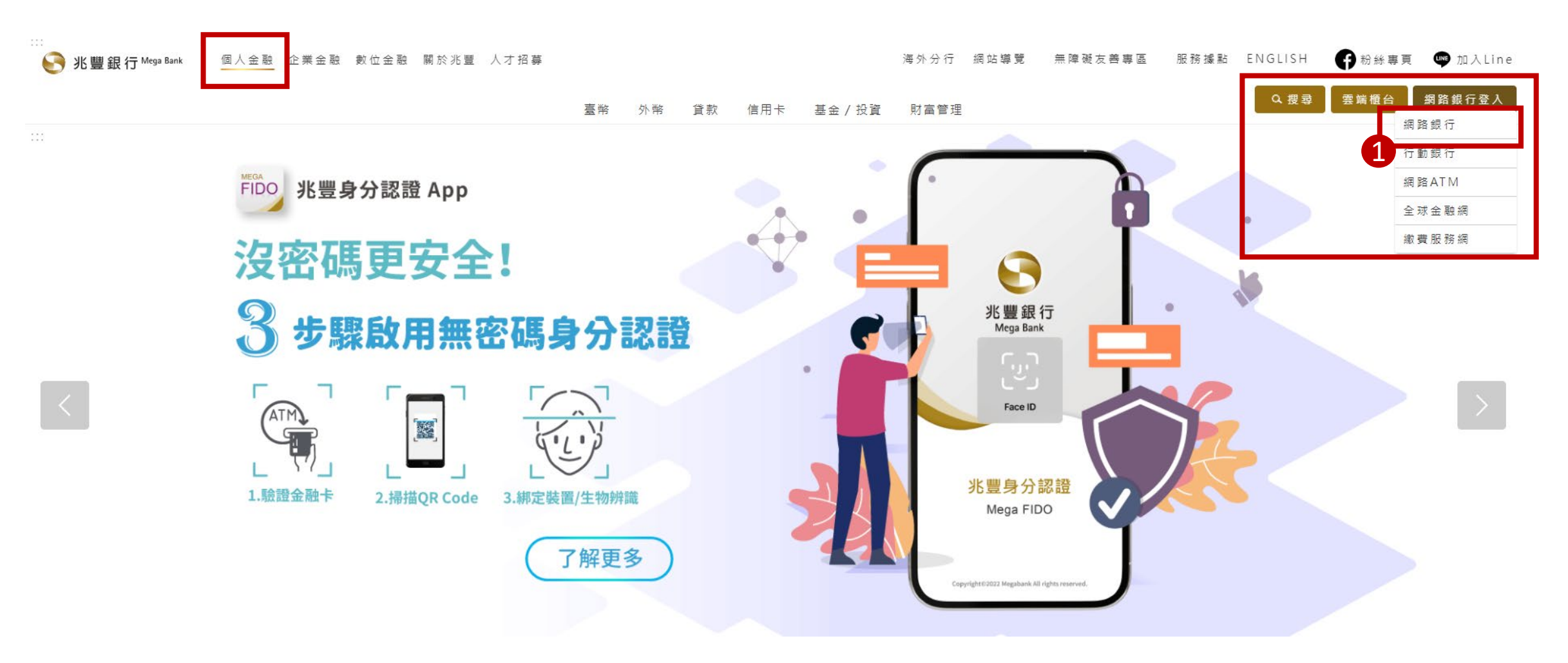

**、登入「網路銀行」。**

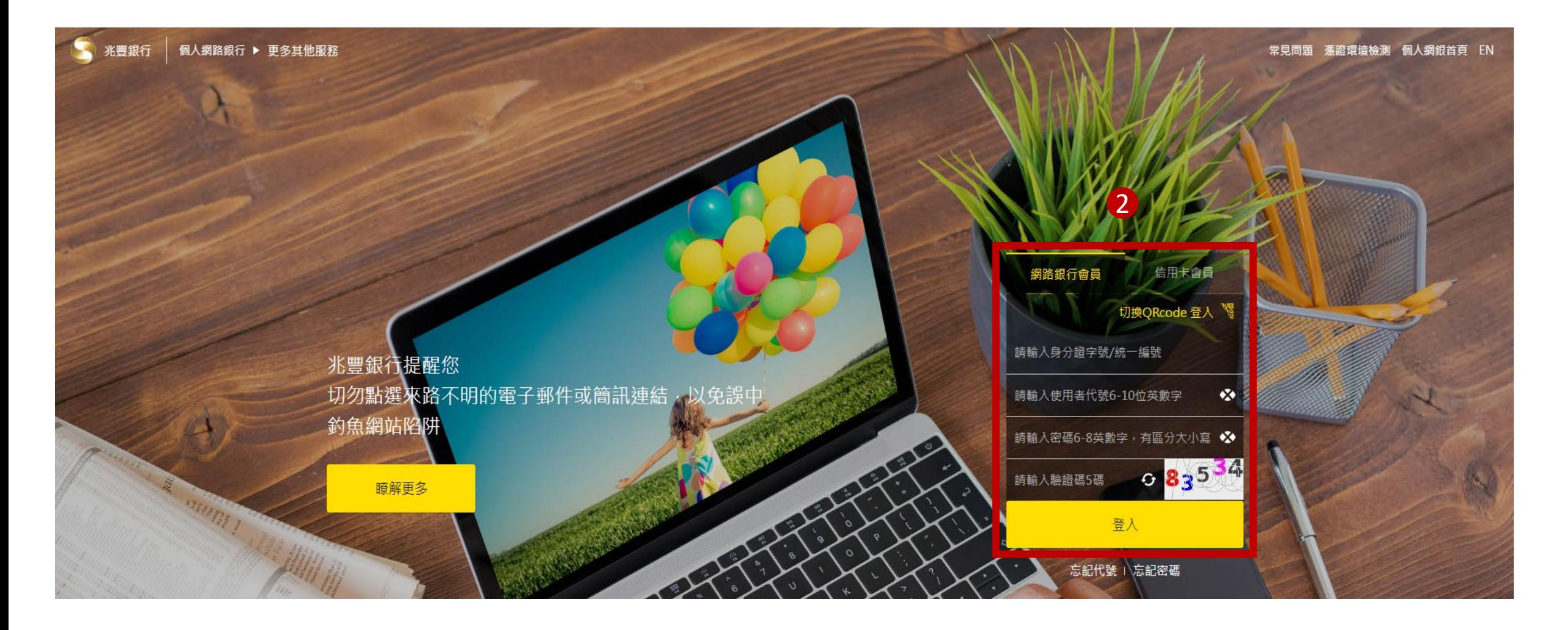

**、選擇「繳費繳稅」 勞保費。**

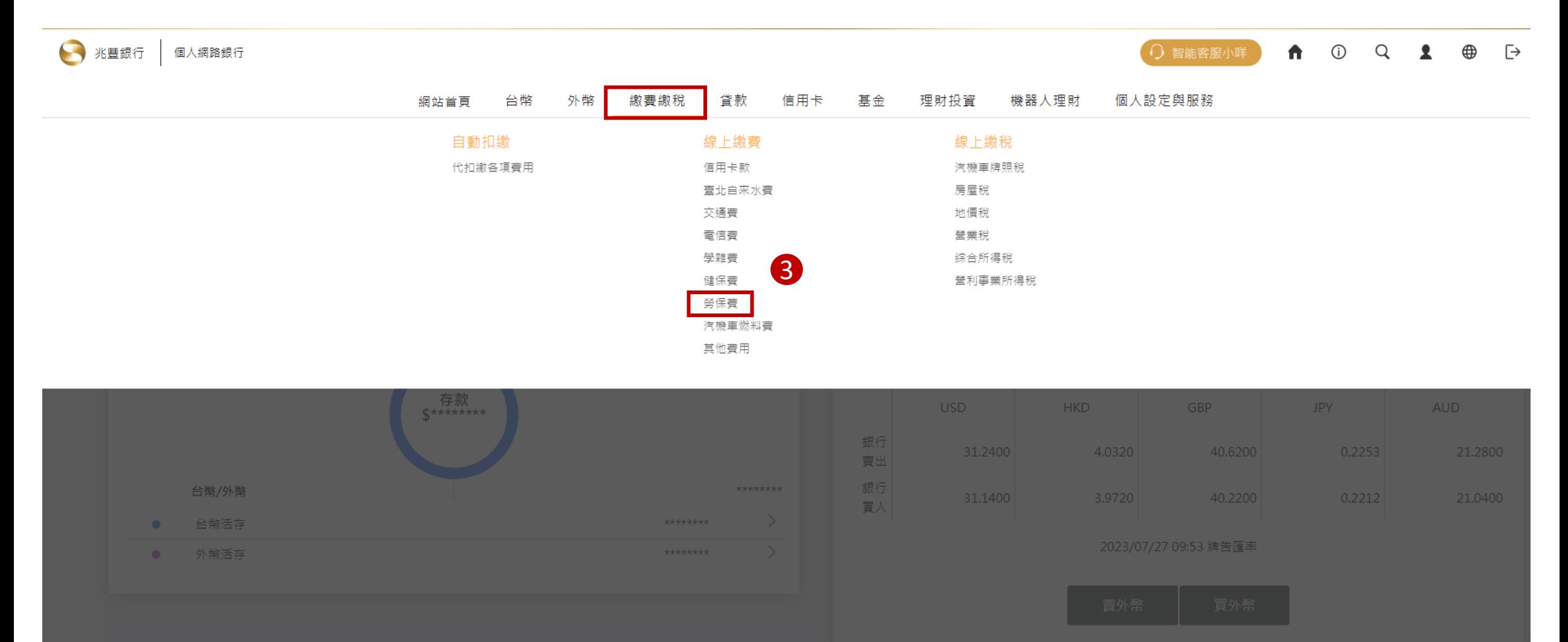

## **、先選擇「扣款帳號」 即可輸入勞保費繳款單上的條碼一、二、三,輸入完成後點選下一步。**

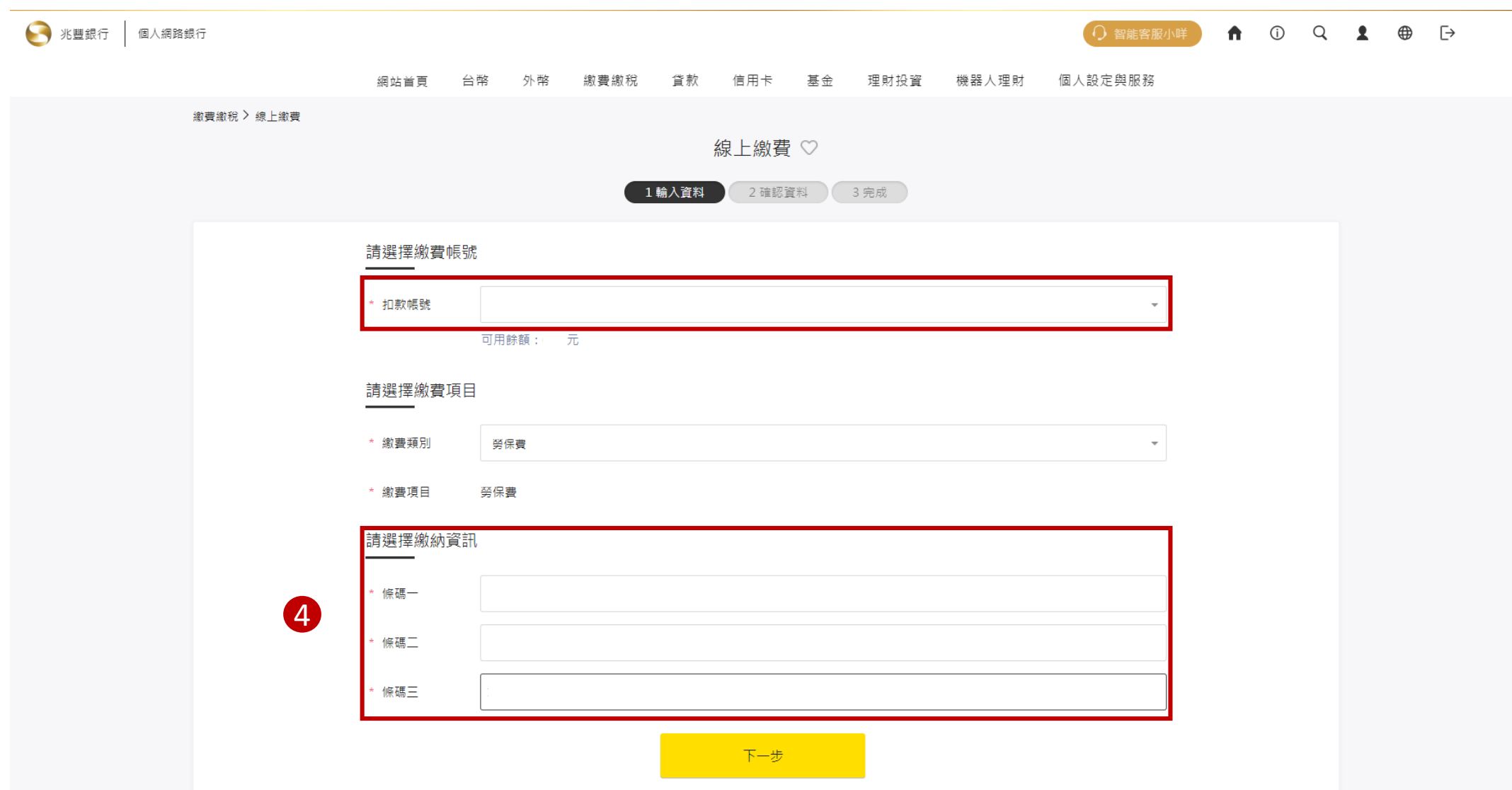

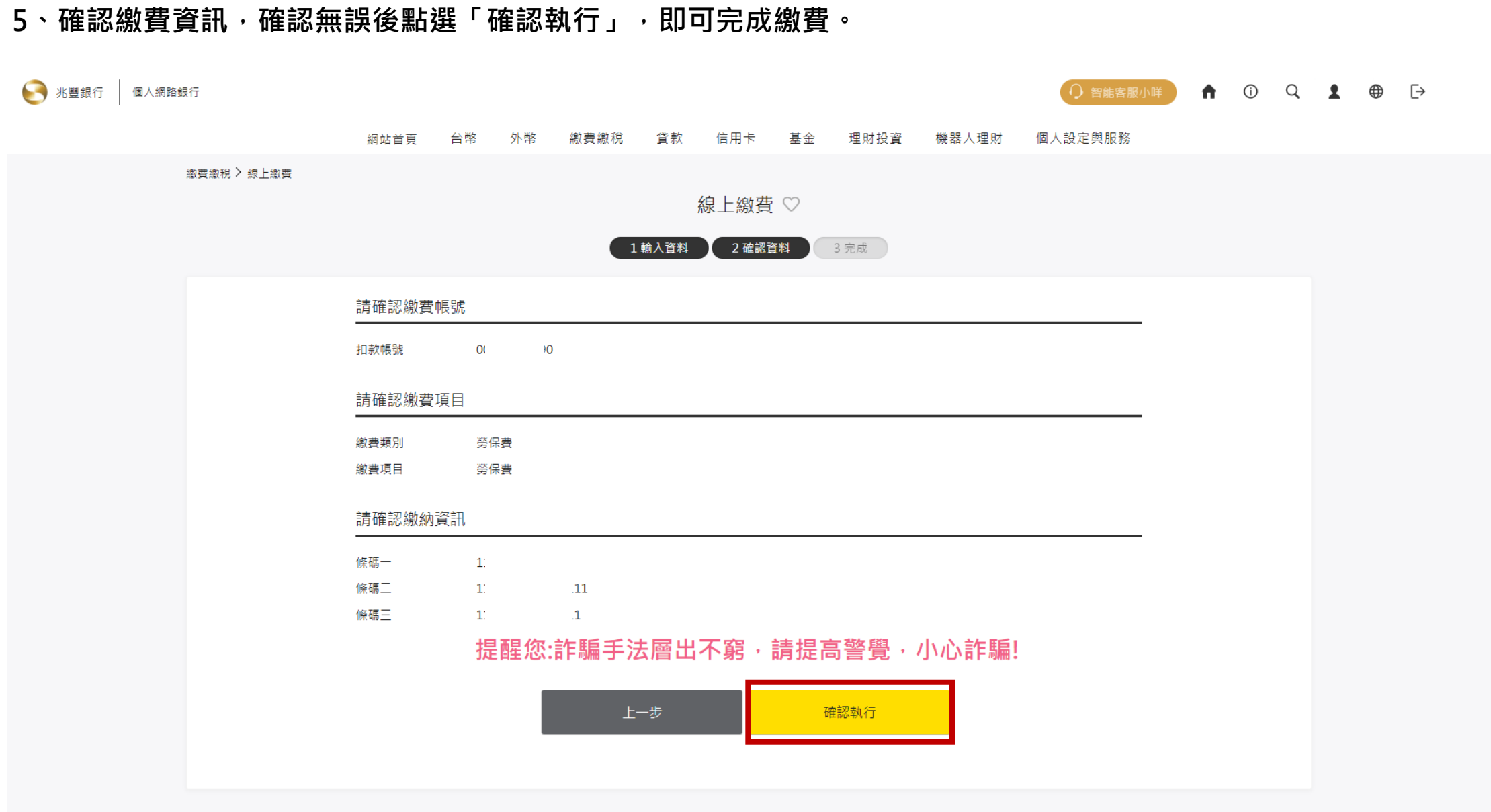